# 股関節インプラント用 110%画像作成アプリケーションソフトの自作

五所川原市立西北中央病院 中央放射線部 ○船水 憲一 (Funamizu Kenichi)

## 【目的】

股関節手術において術前計画に用いる110%サイズ調整画像は、インプラントのサイズ等を決定するの に必要なデータである。当院では。基本的にはフィルム運用であるためスケールを移しこみして対応してき た。今回、フィルム運用において110%画像出力を要求されたため、画像サイズの調整アプリケーションを 自作し、CRシステムのひとつとして構築し、有用だったので報告する。

### 【使用機器】

CR Regius170 、 Drypro Model793 (KONICA MINOLTA) DelphiXE (Embarcadero)

100mm X-Ray Magnification Marker (Fig.1)

### 【方法・結果】

1. スケール画像の撮影

股関節正面撮影において、 健側の大腿骨大転子部を蝕知し (Fig.2)、その中心部に専用マー カーをテープで固定し、撮影す  $\mathcal{L}(\text{Fig.3})$ 

2. IP読み取りと処理

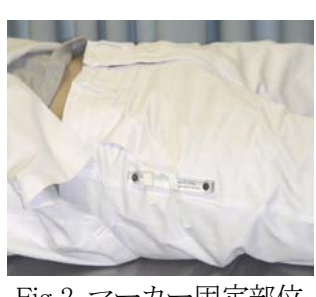

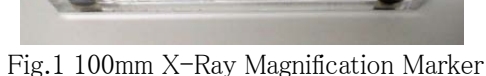

100mm X-Ray<br>Magnification Ma

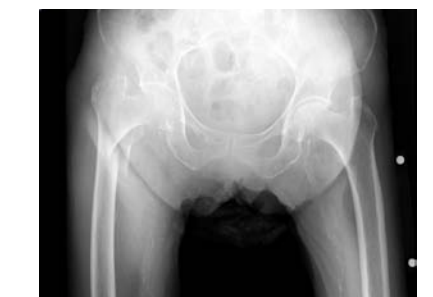

Fig.2 マーカー固定部位 Fig.3 <sup>X</sup> 線画像(マーカー固定後)

CR装置にて撮影済みのIPを通常通り読み取らせる。このCRシステムと同じネットワーク上にあるパー ソナルコンピュータに今回自作したアプリケーション(以下アプリ)をインストールして起動する(Fig.4)。 アプリのFile Openをクリックし、CRのRawデータを開く。このアプリでは、一度開いたディレクトリは、次回 からも同じ場所を開くため、Rawデータの場所を探す必要はない。ファイルは、更新日時で並び替えし、 一番新しいファイルを選択する(今撮像したものが一番新しいファイルである)。ファイルを選択すると、 ファイル容量からSampling Pitchを推定する。この股関節の撮影には、半切ファイルのみしか使わないと いうこととしているため、高精細読み取り(87.5μ)と標準読み取り(175μ)のファイル容量をあらかじめ 入力しておき、比較することで判断する。それ以外のものは、扱い不可能という警告がでる。Rawデータ が読み込まれると同時に高精細読み取り、標準読み取りそれぞれ1/10、1/5のminiature imageを作成し、 マーカーの2つの金属部をパターンマッチングで検索する。検索時間は1秒たらずであり、検索箇所は カラーでマーキングされる。また、2つの金属間の距離を表示し、検索箇所が正しければ「OK」をクリック

する。そこに示された距離で拡縮 サイズを決定し、拡縮した画像を表 示する。File Saveをクリックすること で、拡縮したデータをCRシステム のRawデータとして書き込み、オリ ジナルデータは、拡張子をoriginal に変えて同一ディレクトリに保存す る。したがって、オリジナルデータ は、無くなることはなく、必要な場合 は、常に元の状態に戻すことがで きる(Fig.5)。

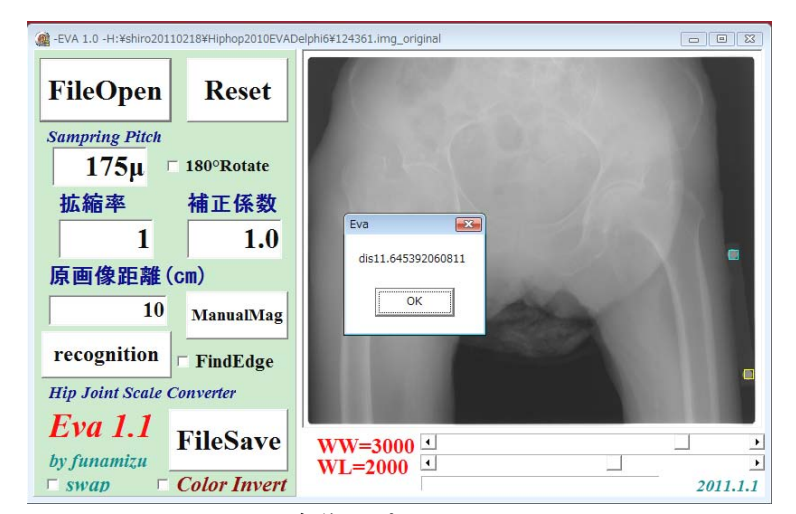

Fig.4 自作アプリケーション画面

### 3. ファイル出力

File saveの終了が確認され た後は、CR本体の画像調整と なる。画像調整の画面では画 像上部に「Adjustment scale」 のキャラクタが表示されている が、これは、オーバーレイでは なく、Rawデータに書き込まれ たものであり、本アプリケーシ

ョンで処理されたも のだということを証明 するものであり (Fig.6)。ハードコピ ー、ソフトコピーどち らでも表示されるも のである。濃淡調整 後、ハードコピー、ソ フトコピー出力で、 完了である。ハード コピー出力であれば、 110%規格のテンプレ

ートをそのまま使用可能となる (Fig.7)。マーカーの使用が不可能 な場合あるいはマーカー認識が不 良の場合(現時点では経験なし)に は、マニュアルで値入力も可能な 仕様とした(Fig.8)。また、エッジラ インの抽出による画像処理 (Maximum Filter-Minimum Filter) での出力も可能である(Fig.9)。

#### 4. 画像補間

画像補間は、sinc関数を用いた Lanczos2法を採用したが(Fig.10)、 IP半切通常読み取りサイズ(2526

×2090)で10秒、高精細読み取り(5052×4180)で40 秒の処理時間となる。そこでBilinear法に変更した。通 常読み取りで1秒、高精細で3秒と高速処理が可能とな ったが、処理結果が雑であることが唯一の欠点である。 Fig.11は、各種処理における骨頭部の画像である。

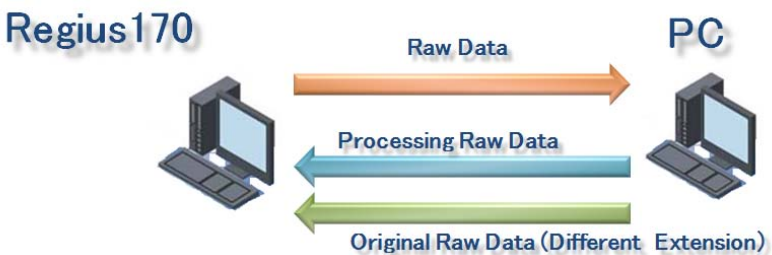

Fig.5 システムの流れ

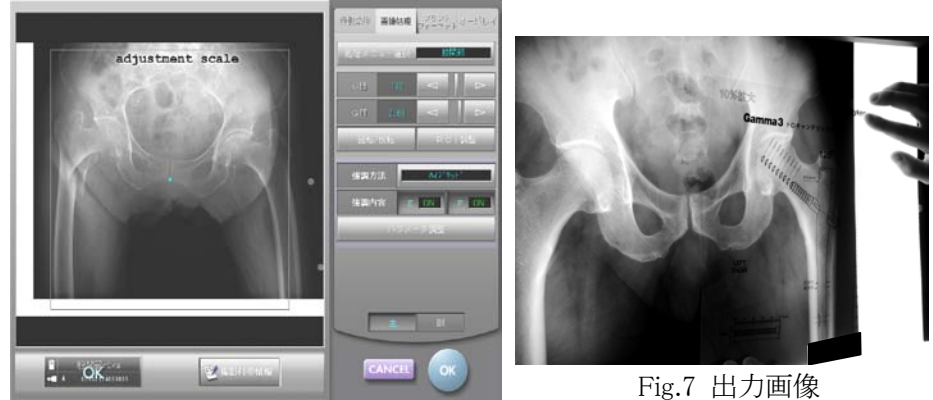

Fig.6 CR 本体の画面

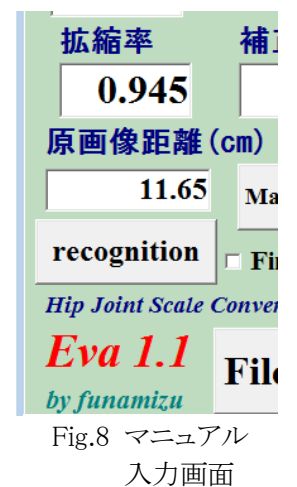

Fig.9 エッジライン描出画像

Lanczos(x) = sinc(x) 
$$
\bullet
$$
 sinc( $\frac{x}{n}$ ) $\cdots$ |x|  $\le n$   
= 0 $\cdots$ |x|  $\ge n$   
 sinc(x) =  $\frac{\sin(\pi x)}{x}$ 

Fig.10 Lanczos2 法

*x* π

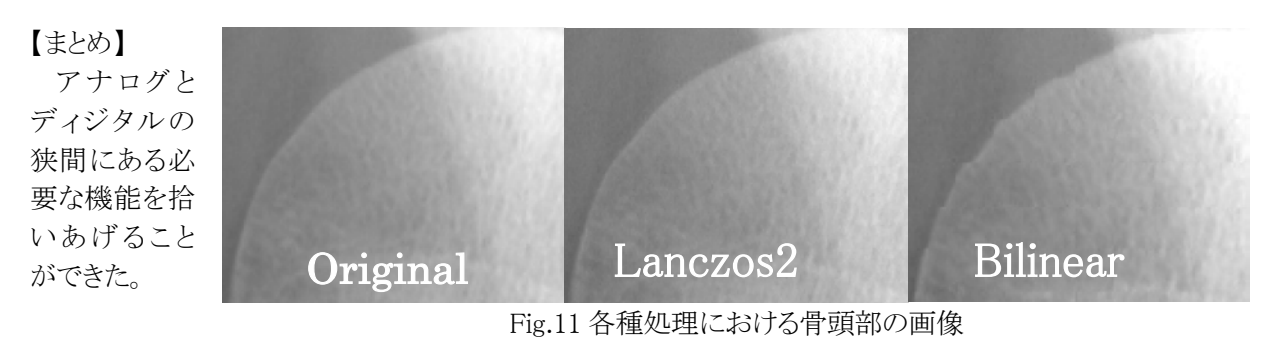